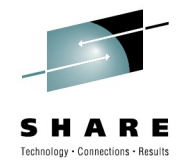

#### **RDz User/Customer Experience series**

# **ISPW Meta-data + RDz APIs = Accelerated Developer Productivity**

Jack Lema ISPW Benchmark Technologies

August 3, 2010, 4:30 pm – 5:30 pm Session 7608

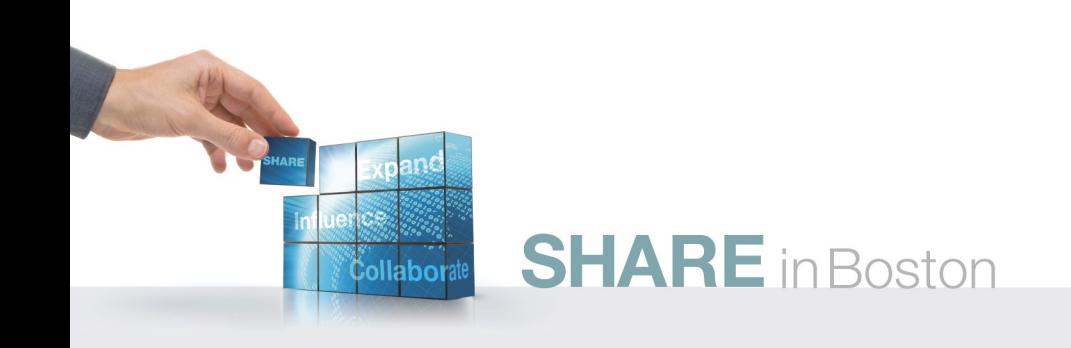

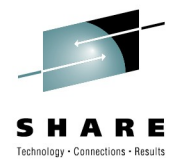

## **Agenda**

- Who I am / Who we are
- Why integrate ISPW with RDz?
- Background concepts for ISPW and RDz
- How each benefits from integration
- What have we integrated so far?
- How we have used the RDz APIs
- Benefits & Challenges the APIs present
- My Advice
- Demo?

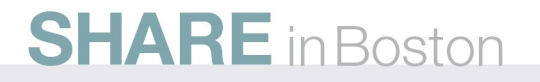

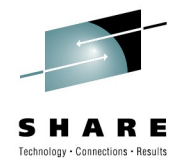

### **Who I am**

Things I no longer do:

- MVS sysprog
- Assembler product developer
- $\cdot$  IT manager

What I do now:

- Developer working on ISPW distributed solutions:
	- Eclipse/RDz plug-ins
	- Browser interface
	- Web services

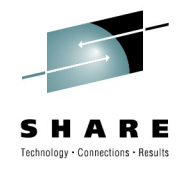

### **Who we are**

- ISPW Benchmark Technologies Ltd. Since 1986
- One product focus: ISPW
	- Enterprise software change/configuration management for mainframe and distributed code
	- Version and release management
	- Mainframe and distributed deployment and back-out

4

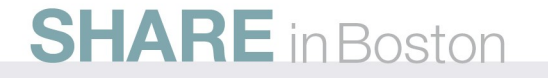

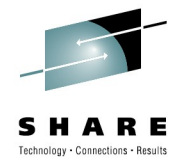

## **Customer Examples**

ABN Amro Bank, Amsterdam, Netherlands Bank of Montreal, Toronto Commerce Bank, Kansas City MO FedEx, Memphis, TN Insurance Corporation of British Columbia, Vancouver Isracard, Tel Aviv, Israel Southern California Edison, Los Angeles CA St George Bank, Sydney Australia State of California Franchise Tax Board, Sacramento CA Unum Insurance, Chattanooga TN

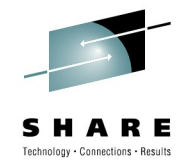

## **What is RDz? ISPW?**

IBM Rational Developer for System z supports CICS, IMS, DB2, and WAS while helping make multi-platform application development faster, more efficient, and less costly. RDz accelerates the development of your Mainframe applications, including traditional COBOL, PL/I, C/C++, and Assembler applications, Web services, and XML-based interfaces . RDz is built upon the Eclipse platform.

Integrated Software Parts Wherever (ISPW) is a cross-platform SCM solution, which means it can manage mainframe and distributed components in one seamless solution to analyze change impacts, update and test, and approve and deploy changes. In addition to a comprehensive ISPF interface it includes an Eclipse plug-in and Web browser interfaces.

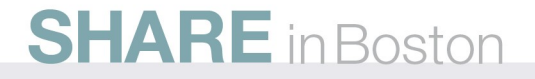

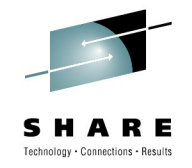

## **Why Integrate them?**

- Seemed natural since RDz acts upon artifacts ISPW manages
- ISPW and RDz complement each other nicely
- ISPW customers want it
- ISPW stores useful process meta-data which enhances RDz:
	- Site specific meta-data in DB2 repository
	- ISPW data about applications is comprehensive

7

• ISPW 4.2 and RDz 7.6 have all the pieces in place

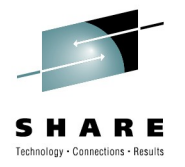

### **ISPW Meta-data Appropriate for RDz**

- Attributes which are a function of life-cycle level
	- Source code location
	- syslib/maclib concatenation list and order
- Module type (e.g. cobol, rexx, assembler)
- Compile/link options
- Parameters customized to site standards

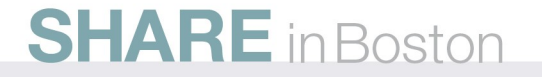

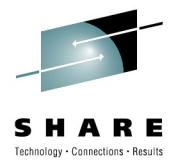

# **Background concepts (1 of 5)**

ISPW Life-cycle: stages from development to production:

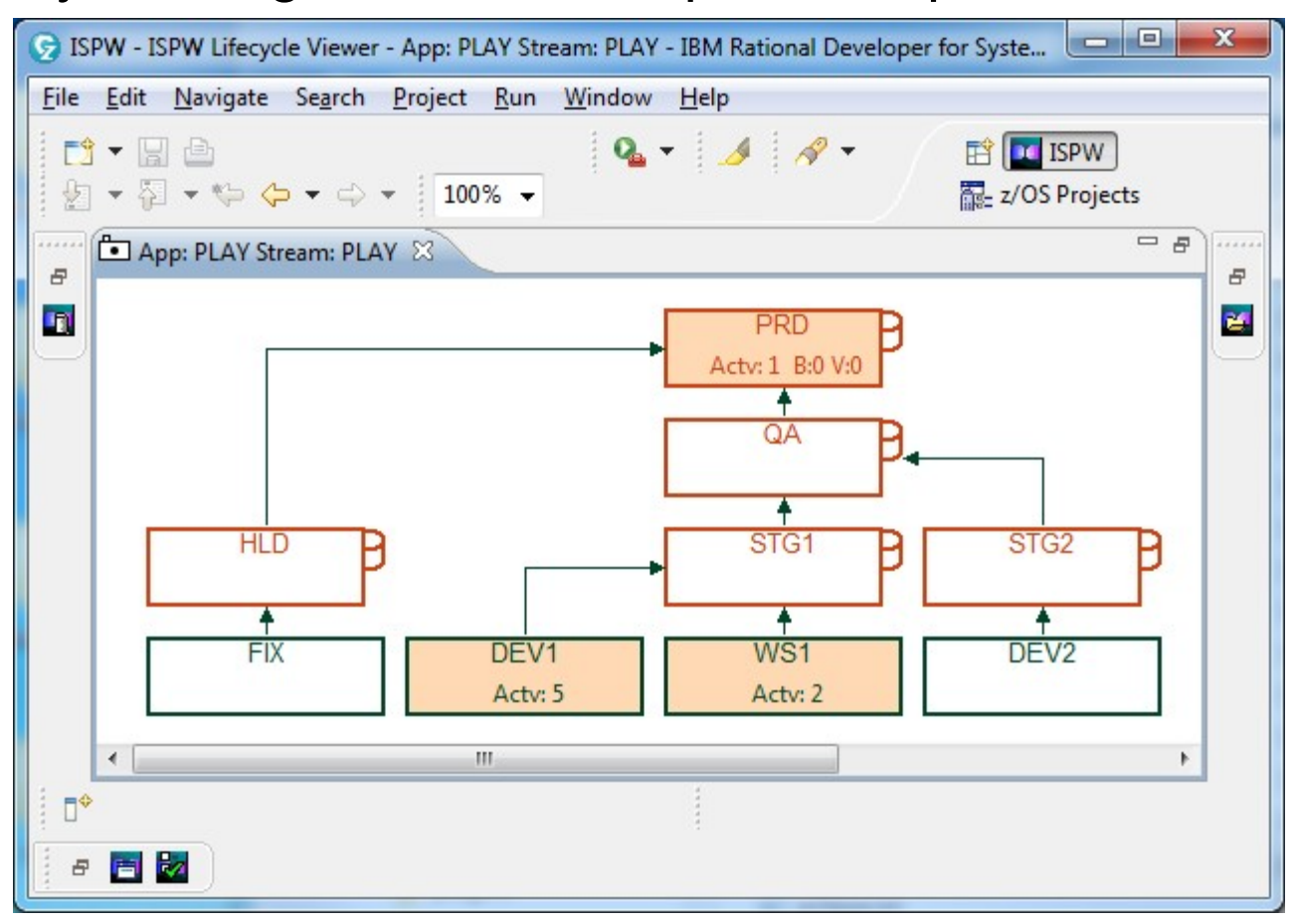

9

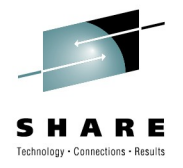

## **Background concepts (2 of 5)**

ISPW Task List: organizes modules/versions to upgrade:

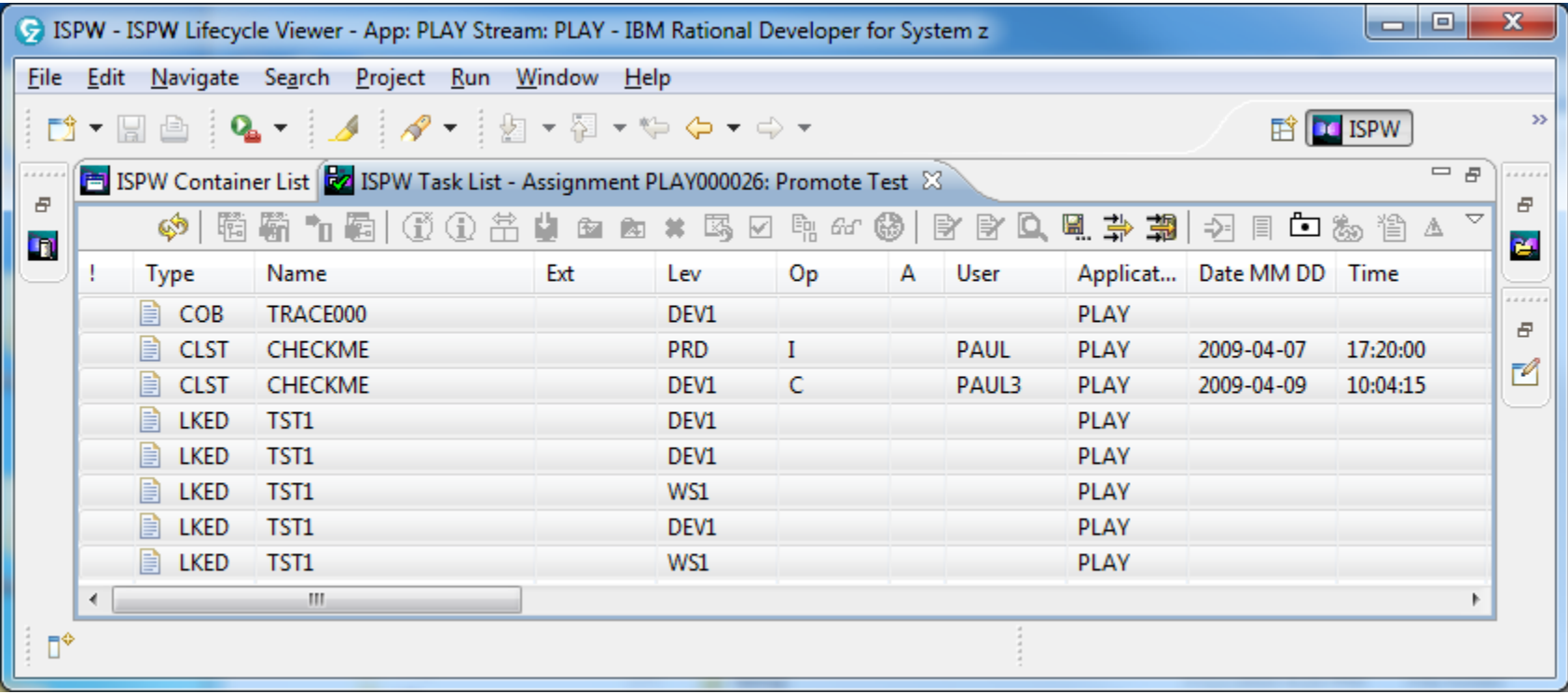

10

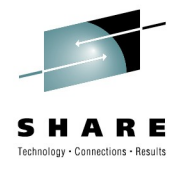

# **Background concepts (3 of 5)**

• RDz LPEX Editor: colorization, syntax check, copylib awareness:

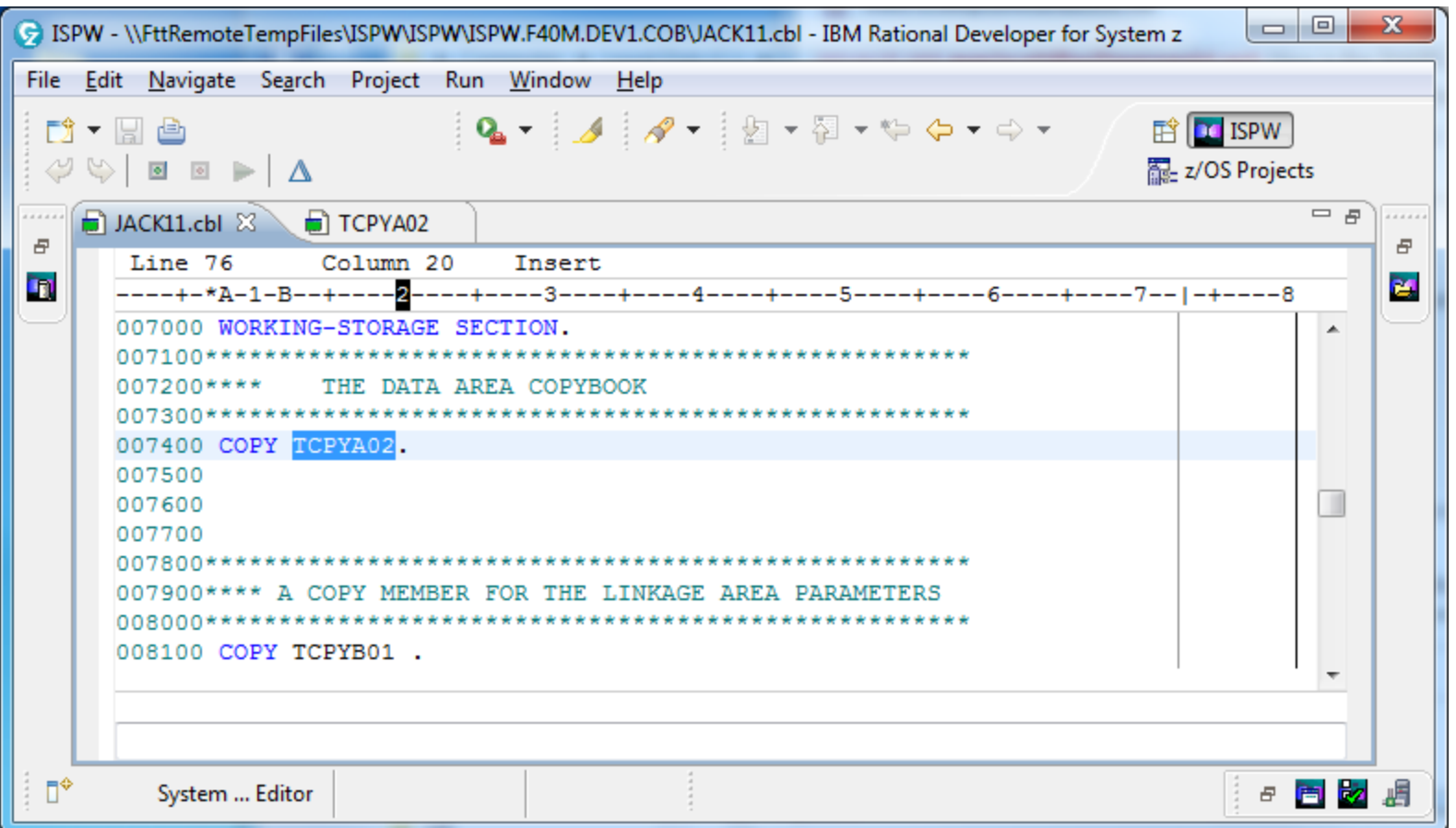

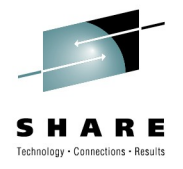

# **Background concepts (4 of 5)**

#### Property Groups: RDz meta-data container

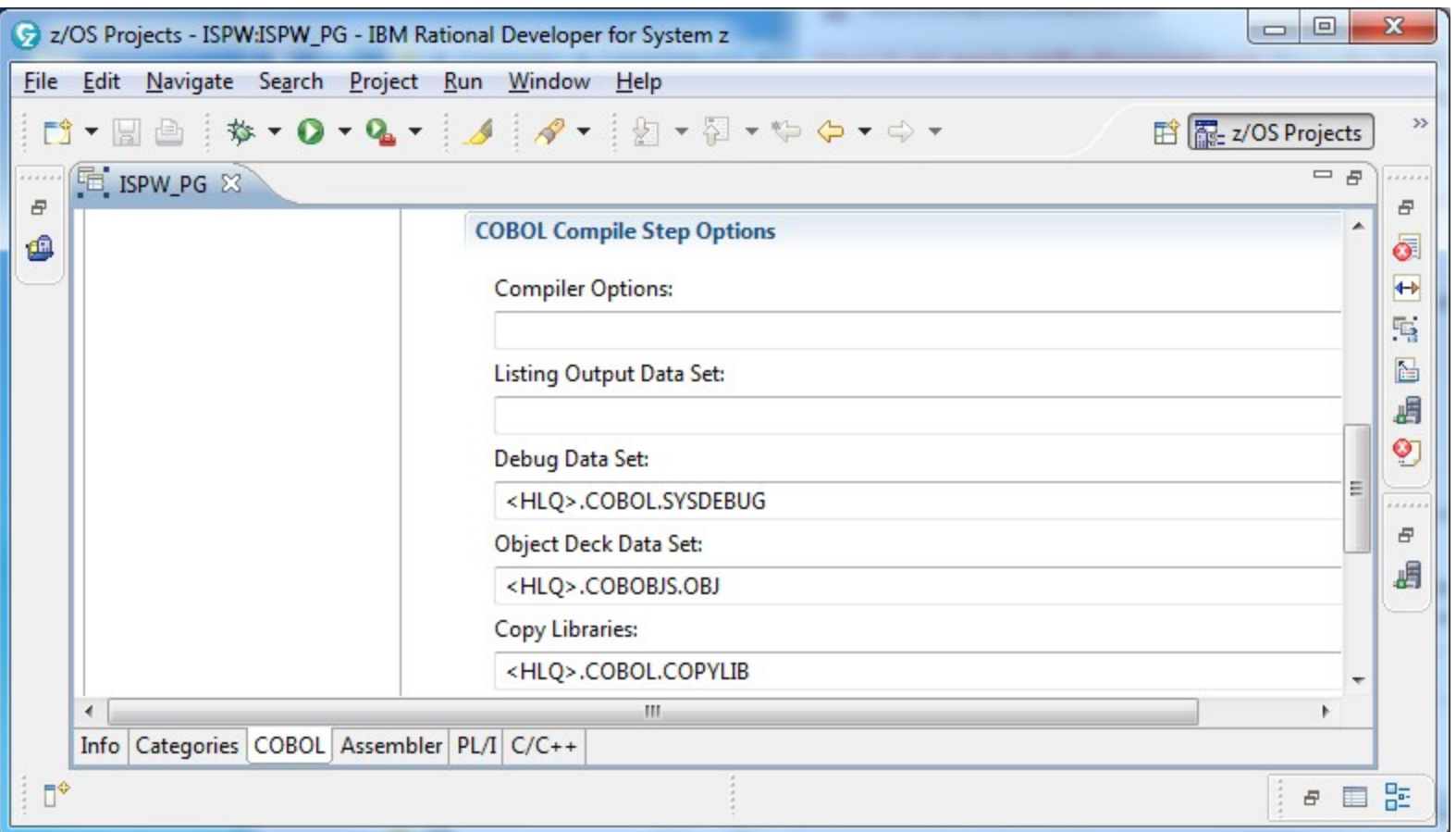

12

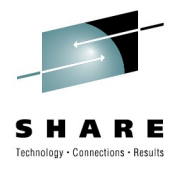

13

## **Background concepts (5 of 5)**

RDz Remote Error List: linked to source lines

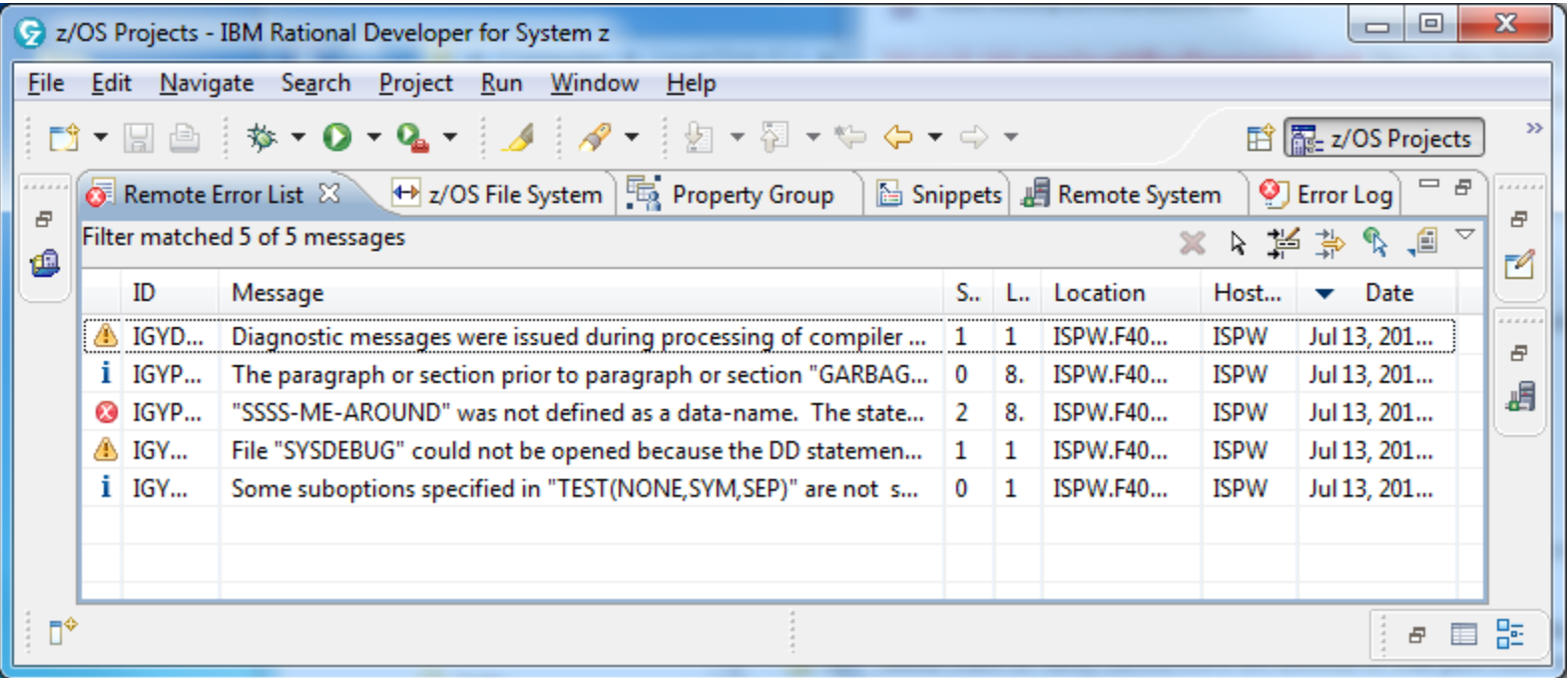

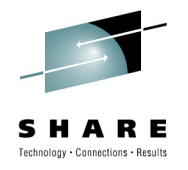

### **How RDz benefits from ISPW**

- ISPW adds SCM features to RDz
- ISPW tells RDz where the source code and copylibs for a module at a given life-cycle level reside.
- ISPW organizes a programmer's tasks into assignments
- ISPW "promote" performs level-appropriate deployment
- ISPW can provide application-specific compiler options

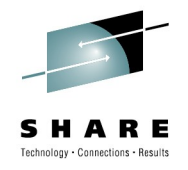

### **How ISPW benefits from RDz**

- LPEX is a wonderful editor of mainframe source (ISPW has no editor) complete with ENQ and recovery support
- RDz offers debug capability, of which ISPW has none
- RDz generates code which ISPW can then manage
- The RDz Remote Error List is a productive way to drive LPEX

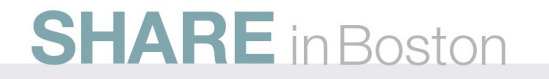

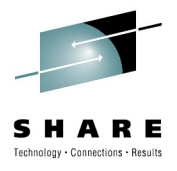

### **RDz and ISPW Composite Views**

| <sup>O</sup> z/OS Projects - TSUBR31.cbl - IBM Rational Developer for System z<br>File Edit Navigate Search Project Data WD/z Samples Troubleshooting Run Window Help |                                                                                                    |                                                    |     |                          |                   |                     |              |                          |                      |                 |                       |                                                    |                            | $\Box$ F $\Xi$             |                            |  |
|----------------------------------------------------------------------------------------------------|----------------------------------------------------------------------------------------------------|----------------------------------------------------|-----|--------------------------|-------------------|---------------------|--------------|--------------------------|----------------------|-----------------|-----------------------|----------------------------------------------------|----------------------------|----------------------------|----------------------------|--|
|                                                                                                    |                                                                                                    |                                                    |     |                          |                   |                     |              |                          |                      |                 |                       |                                                    |                            |                            |                            |  |
|                                                                                                    |                                                                                                    |                                                    |     |                          |                   |                     |              |                          |                      |                 |                       |                                                    | 时显z/OS Proi                |                            |                            |  |
| <b>D</b> <u>D</u> D TSUBR31.cbl <sup>x</sup><br>2/OS Projects &                                                                                                    |                                                                                                    |                                                    |     |                          |                   |                     |              |                          |                      |                 |                       |                                                    | □□ 偶Remote  8 Team □□      |                            |                            |  |
| Demo Project                                                                                                    | Column 29<br>Line 70<br>Insert                                                                                                    |                                                    |     |                          |                   |                     |              |                          |                      |                 |                       |                                                    |                            |                            |                            |  |
| 自 Subproject for DALLAS [Dallas]                                                                                                    | 005800 LINKAGE SECTION.                                                                                                    |                                                    |     |                          |                   |                     |              |                          |                      |                 |                       |                                                    | <b>E-L£ New Connection</b> |                            |                            |  |
| TRNG.PLAY.FIX.COPY(TCPYA32)                                                                                                    | 005900 *******************************                                                                                                    |                                                    |     |                          |                   |                     |              |                          |                      |                 |                       |                                                    | 自 <b>El</b> Local          |                            |                            |  |
| TRNG.PLAY.FIX.COPY(TCPYB32)                                                                                                    | 006000 **** A COPY MEMBER FOR THE LINKAGE AREA                                                                                                    |                                                    |     |                          |                   |                     |              |                          |                      |                 |                       |                                                    | ■ ocal Files               |                            |                            |  |
| TRNG.PLAY.FIX.COB(TSUBR31).cbl                                                                                                    | 006200 COPY TCPYB31.                                                                                                    |                                                    |     |                          |                   |                     |              |                          |                      |                 |                       |                                                    |                            | <b>EX</b> Local Shells     |                            |  |
| TRNG.PLAY.FIX.COB(TSUBR32).cbl                                                                                                    | 006300                                                                                                    |                                                    |     |                          |                   |                     |              |                          |                      |                 |                       |                                                    | <b>≐−ªn Dallas</b>         |                            |                            |  |
| 由 通 Proj1                                                                                                    | 006400 PROCEDURE DIVISION USING PASS-ME-AROUND.                                                                                                    |                                                    |     |                          |                   |                     |              |                          |                      |                 |                       |                                                    | 由 國 TFS                    |                            |                            |  |
|                                                                                                    | 006500<br>006600 00000-MAIN-PROCEDURE.                                                                                                    |                                                    |     |                          |                   |                     |              |                          |                      |                 |                       | <b>E-R, MVS Files</b>                              |                            |                            |                            |  |
|                                                                                                    | 006610<br>006700<br>IF NOT INFILE-OPEN THEN<br>006800<br>MOVE 'Y' TO INFILE-OPEN-FLAG<br>MOVE 'N' TO INFILE-EOF-FLAG<br>006810<br>006900<br>OPEN INPUT INFILE.<br>007000<br>007001<br>MOVE SPACES TO INCOMING-DATA. |                                                    |     |                          |                   |                     |              |                          |                      |                 |                       | ■ 静 My Data Sets (CL                               |                            |                            |                            |  |
|                                                                                                    |                                                                                                    |                                                    |     |                          |                   |                     |              |                          |                      |                 |                       | 白-夢 TRNG                                           |                            |                            |                            |  |
|                                                                                                    |                                                                                                    |                                                    |     |                          |                   |                     |              |                          |                      |                 |                       |                                                    |                            | <b>E-CA TRNG PLAY FI</b>   |                            |  |
|                                                                                                    |                                                                                                    |                                                    |     |                          |                   |                     |              |                          |                      |                 |                       |                                                    | <b>E-CO TRNG.PLAY.FI</b>   |                            |                            |  |
|                                                                                                    |                                                                                                    |                                                    |     |                          |                   |                     |              |                          |                      |                 |                       |                                                    | <b>B</b> TRNG.PLAY.FI      |                            |                            |  |
|                                                                                                    | 007002                                                                                                    |                                                    |     |                          |                   |                     |              |                          |                      |                 | <b>B</b> TRNG.PLAY.FI |                                                    |                            |                            |                            |  |
|                                                                                                    | 007100<br>IF ACTION-READ THEN                                                                                                    |                                                    |     |                          |                   |                     |              |                          |                      |                 |                       | <b>B</b> TRNG.PLAY.FI                              |                            |                            |                            |  |
|                                                                                                    | 007200<br>PERFORM GET-ME-A-RECORD THRU GET-ME-A-RECORD-X<br>007300<br>UNTIL INFILE-EOF OR KEEPER.                                                                                                    |                                                    |     |                          |                   |                     |              |                          |                      |                 |                       | <b>&amp; TRNG.PLAY.FI</b><br><b>B</b> TRNG.PLAY.FI |                            |                            |                            |  |
|                                                                                                    | 007400                                                                                                    |                                                    |     |                          |                   |                     |              |                          |                      |                 | <b>B</b> TRNG.PLAY.FI |                                                    |                            |                            |                            |  |
|                                                                                                    | 007700                                                                                                    | IF ACTION-CLOSE THEN                               |     |                          |                   |                     |              |                          |                      |                 |                       | $\checkmark$                                       |                            | <b>&amp; TRNG.PLAY.FI</b>  |                            |  |
|                                                                                                    |                                                                                                    |                                                    |     |                          |                   |                     |              |                          |                      |                 |                       |                                                    |                            |                            | <b>B</b> TRNG.PLAY.FI v    |  |
| $=$ $F$<br>Properties <b>BE</b> Outline <sup>83</sup>                                                                                                    |                                                                                                    |                                                    |     |                          |                   |                     |              |                          |                      |                 |                       |                                                    |                            |                            | $\rightarrow$              |  |
| Remote Error List Remote System Details ISPW Container List <b>Pa</b> ISPW Task List X LISPW Component Version List ISPW Repository Explorer 2/OS File System Mapping |                                                                                                    |                                                    |     |                          |                   |                     |              |                          |                      |                 |                       |                                                    |                            |                            | $=$ $\overline{B}$         |  |
| E PROGRAM: TSUBR31                                                                                                    |                                                                                                    | ISPW Task List - Assignment PLAY000178: SHARE DEMO |     |                          |                   |                     |              |                          |                      |                 |                       |                                                    |                            |                            | シ目                         |  |
| IDENTIFICATION DIVISION.                                                                                                    | Type                                                                                                    | Name                                               | Ext | Lev                      | Op.               | A User              | Appli        | Date M Time              |                      | Status          | Message               | iVer                                               | bVer                       | rVer                       | <b>Env</b>                 |  |
| <b>IF-ENVIRONMENT DIVISION.</b>                                                                                                    | $\Box$ $\Box$                                                                                                    | TSUBR31                                            |     | FIX                      | $\mathsf{C}$      | CLIVE               | PLAY         | 2009-02-24               | 18:32:21             |                 |                       | 10.                                                | Iз.                        | Iз.                        | <b>TEST</b>                |  |
| <b>E-DATA DIVISION.</b>                                                                                                    | $\Box$ COB                                                                                                    | TSUBR32                                            |     | <b>FIX</b>               |                   | CLIVE.              | <b>PLAY</b>  | 2009-02-24               | 18:32:17             |                 |                       | ΙōΪ                                                | $\overline{14}$            | 14                         | <b>TEST</b>                |  |
| <b>E-FILE SECTION.</b><br><b>E-FD INFILE</b>                                                                                                    | <b>B</b> COPY                                                                                                    | TCPYA32                                            |     | <b>FIX</b>               | C.                | CLIVE               | <b>PLAY</b>  | 2009-02-24               | 18:29:08             |                 |                       | $\cap$                                             | 5                          | 5.                         | <b>TEST</b>                |  |
| <b>E-WORKING-STORAGE SECTION.</b>                                                                                                    | <b>D</b> COPY<br>$\Box$ COB                                                                                                    | TCPYB32<br>VLECOB01                                |     | <b>FIX</b><br><b>FIX</b> | $\mathsf{C}$<br>G | <b>CLIVE</b><br>WX0 | PLAY<br>PLAY | 2009-02-24<br>2009-01-26 | 18:28:57<br>19:15:35 |                 | OK                    | $\cap$<br>$\cap$                                   | 5<br>$\overline{0}$        | $\overline{5}$<br>$\Omega$ | <b>TEST</b><br><b>TEST</b> |  |
| <b>E-LINKAGE SECTION.</b>                                                                                                    | →+■ COPY                                                                                                    | TCPYA10                                            |     | <b>FIX</b>               | $\mathbb{C}$      | <b>CLIVE</b>        | PLAY         | 2009-01-23               | 00:16:37             | Check Versions: |                       | $\cap$                                             | 3                          | 3                          | <b>TEST</b>                |  |
| <b>E-PROCEDURE DIVISION</b>                                                                                                    | <b>■ COPY</b>                                                                                                    | TCPYA33                                            |     | <b>FIX</b>               |                   |                     | PLAY         |                          |                      |                 |                       | $\cap$                                             | $\Omega$                   | $\Omega$                   | <b>OUTS</b>                |  |
| 00000-MAIN-PROCEDURE.                                                                                                    | <b>D</b> COPY                                                                                                    | TCPYA31                                            |     | <b>FIX</b>               |                   |                     | <b>PLAY</b>  |                          |                      |                 |                       | $\Omega$                                           | $\Omega$                   | $\Omega$                   | <b>OUTS</b>                |  |
| GET-ME-A-RECORD.                                                                                                    | <b>D</b> COPY                                                                                                    | TCPYA15                                            |     | <b>FIX</b>               |                   |                     | PLAY         |                          |                      |                 |                       | $\Omega$                                           | $\mathbf 0$                | $\circ$                    | <b>OUTS</b>                |  |
| GET-ME-A-RECORD-X.                                                                                                    | ■ COPY                                                                                                    | TCPYA14                                            |     | <b>FIX</b>               |                   |                     | PI AY        |                          |                      |                 |                       | $\Omega$                                           | $\Omega$                   | $\Omega$                   | <b>OUTS</b>                |  |
|                                                                                                    | <b>B</b> COPY                                                                                                    | TCPYA13                                            |     | <b>FIX</b>               |                   |                     | PLAY         |                          |                      |                 |                       | $\cap$                                             | $\Omega$                   | $\Omega$                   | <b>OUTS</b>                |  |
|                                                                                                    | <b>■ COPY</b>                                                                                                    | TCPYA12                                            |     | <b>FIX</b>               |                   |                     | PI AY        |                          |                      |                 |                       | $\cap$<br>$\Omega$                                 | $\sqrt{ }$                 | $\cap$                     | <b>OUTS</b>                |  |
|                                                                                                    | $\Box$ COB<br>$\Box$ COB                                                                                                    | TSUBR33<br>TSUBR33                                 |     | <b>FIX</b><br><b>FIX</b> |                   |                     | PLAY<br>PLAY |                          |                      |                 |                       | $\cap$                                             | $\overline{0}$<br>$\Omega$ | $\mathbf{0}$<br>0          | <b>OUTS</b><br><b>OUTS</b> |  |
|                                                                                                    |                                                                                                    |                                                    |     |                          |                   |                     |              |                          |                      |                 |                       |                                                    |                            |                            |                            |  |
|                                                                                                    |                                                                                                    |                                                    |     |                          |                   |                     |              |                          |                      |                 |                       |                                                    |                            |                            |                            |  |
|                                                                                                    |                                                                                                    |                                                    |     |                          |                   |                     |              |                          |                      |                 |                       |                                                    |                            |                            |                            |  |
|                                                                                                    |                                                                                                    |                                                    |     |                          |                   |                     |              |                          |                      |                 |                       |                                                    |                            |                            | $\rightarrow$              |  |
| $\P^*$<br>Total items: 14 (Filters: level=FIX)                                                                                                    |                                                                                                    |                                                    |     |                          |                   |                     |              |                          |                      |                 |                       |                                                    |                            |                            |                            |  |

**SHARE** in Boston

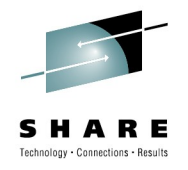

### **What have we done so far?**

- Launch LPEX from the ISPW task list familiar to our customers
- Populate the Remote Error List from an ISPW "generate"
- Add source file links to MVS sub-project of z/OS project

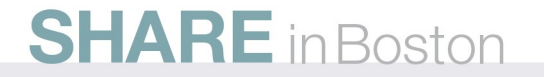

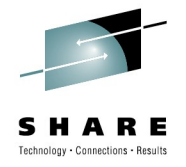

## **Launch LPEX from the ISPW task list**

- Create a single, reusable property group with appropriate categories (Cobol, Assembler, JCL, etc.)
- Set default properties
- Associate the PG with the resource (PDS member)
- Set a property value override for members who differ from the default: PDS/member, syslib concatentation
- Launch LPEX against that resource

This single PG can be associated with multiple resources as long as they are on the same system.

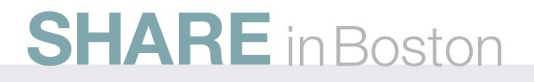

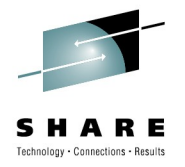

### **Populate the Remote Error List**

- Retrieve compiler error XML file (via RDz)
	- Obtain a reference to the XML file
	- Ask RDz to download the XML file
- Call our custom XML parser to extract the data:
	- Build resource ref for source/copylib members
	- Parse error details into entry (aka Marker)
	- Add source file location for LPEX
	- Add marker to Remote Error List for each error

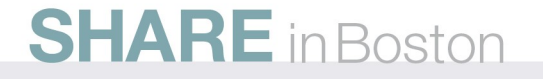

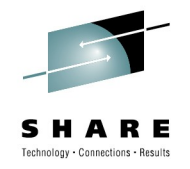

## **Benefits of the RDz APIs**

Allow injection of Property Group overrides (e.g. syslibs) to influence many RDz actions

Allow management of z/OS project resources

Provide access to file transport functions (including JES)

Enable use of LPEX with ENQ protection and recovery

Provide complete control over the Remote Error List

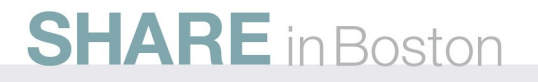

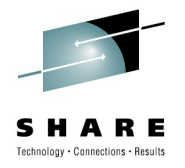

## **Challenges of Using the RDz APIs**

Early documentation was non-existent (since corrected)

No road map of how to combine methods to achieve a particular objective

Project View and Remote System Explorer treat resources a little differently

These APIs may not be stable yet.

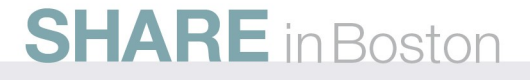

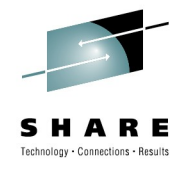

# **My Advice**

- Know Java and Eclipse plug-ins before you start
- Use RDz itself to create any RDz plug-ins
- Study the API documentation
- Study the sample code that comes with RDz
- Use Eclipse "Content Assist" to explore available methods
- Make friends at IBM: start with the gentlemen here from IBM

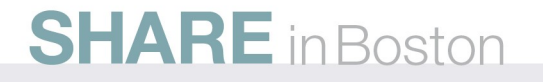

### **Next phase of integration**

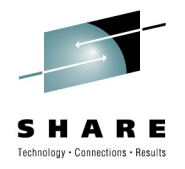

Analyze work flows to optimize "ISPW driving RDz"

Fill in some known gaps in our current offering

Explore additional uses for ISPW meta-data

Develop "RDz driving ISPW" features

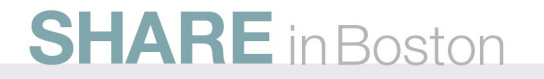

## **Summary**

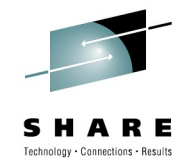

Combining the strengths of RDz and ISPW has resulted in a better mainframe application development process from the workstation:

Fewer points of failure through automation

Reduced learning curve for new (mainframe) developers

Ability to develop mainframe apps on platform of choice

More success … more often

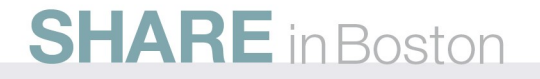

## **For more information:**

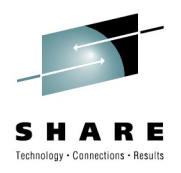

#### **RDz**:

Overview and trial download:

<http://www-01.ibm.com/software/awdtools/rdz/>

DeveloperWorks Page:

<http://www.ibm.com/developerworks/rational/products/rdz/>

**ISPW: jack.lema@ispw.com** How ISPW Works (3 minute video) [http://ispw.com/workinprogress/How\\_ISPW\\_works/](http://ispw.com/workinprogress/How_ISPW_works/) ISPW web site: <http://www.ispw.com/>

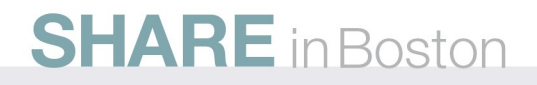

### **Demo (if time permits)**

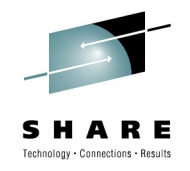

Invoking LPEX from the ISPW Task List

Populating the Remote Error List and showing it in action

Adding a resource to an MVS Sub-project from the Task List

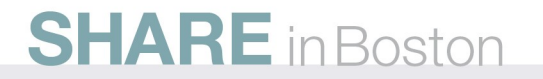